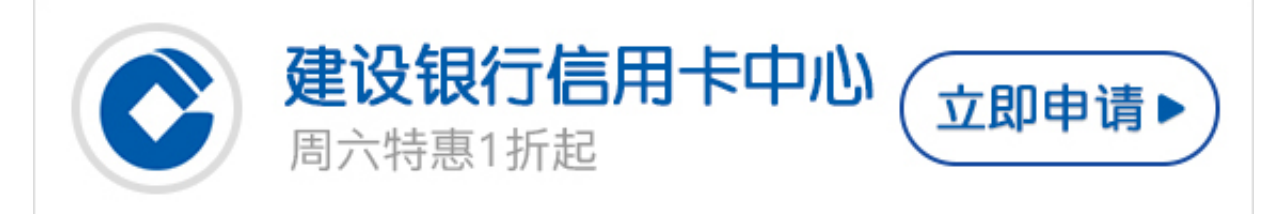

**建设银行信用卡网上申请流程是怎样的?** 作为四大行之一的建行,其信用卡申请门槛不低,那么,建设银行信用卡网上申请 流程复杂吗?需要很多材料才能申请吗?下面,卡宝宝来详细介绍下。

**建设银行信用卡网上申请流程是怎样的?**

登陆建设银行官网(www.ccb.com/), 在顶部的导航栏找到"个人客户"下的"信 用卡",点击进入。

在进入的页面中左侧侧边栏找到"信用卡在线申请",点击进入。

选择所在城市和选择想要申请的信用卡类型,根据提示提交申请。

然后银行会通知你去网点交材料,银行审核通过了就会给你制卡,再发给你。

**详细一点可细分有建行老客户和建行新客户,具体如下**

**1. 已持有建设银行信用卡客户的网上申请信用卡步骤**

(1) 进入网上申请页面(或点击某产品 "申请"链接进入该产品申请页面)

(2) 选择所在省市、申请卡种及是否已持有我行信用卡。

(3) 阅读并签署领用协议

(4) 填写简要的申请资料及已有信用卡的卡号

(5) 确认申请信息

(6) 短信验证并提交申请

(7) 保存申请表(可供后续查询)

(8)

已有卡客户从申请至邮寄卡片约5个工作日,仅邮寄至原系统登记的账单地址。

**2. 无建行信用卡,且无网银盾的客户(含捷德版网银盾)客户的网上怎么申请信用卡**

- (1) 进入网上申请页面(或点击某产品 "申请"链接进入该产品申请页面)
- (2) 选择所在地、申请卡种、客户类型及是否持有网银盾
- (3) 选择无网银U盾,阅读并签署领用协议
- (4) 完整填写申请资料,确认申请信息后即可提交。

(5) 审批通过的,会发送面签短信,收到面签短信后,客户尽快凭短信及本人身份 证到对账单地址附近任意建设银行网点面签即可。